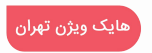

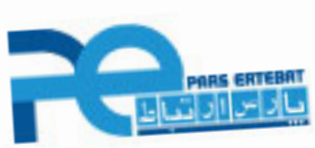

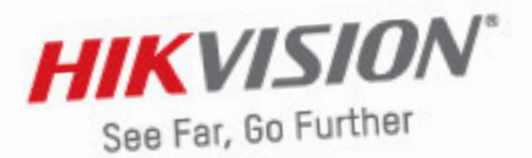

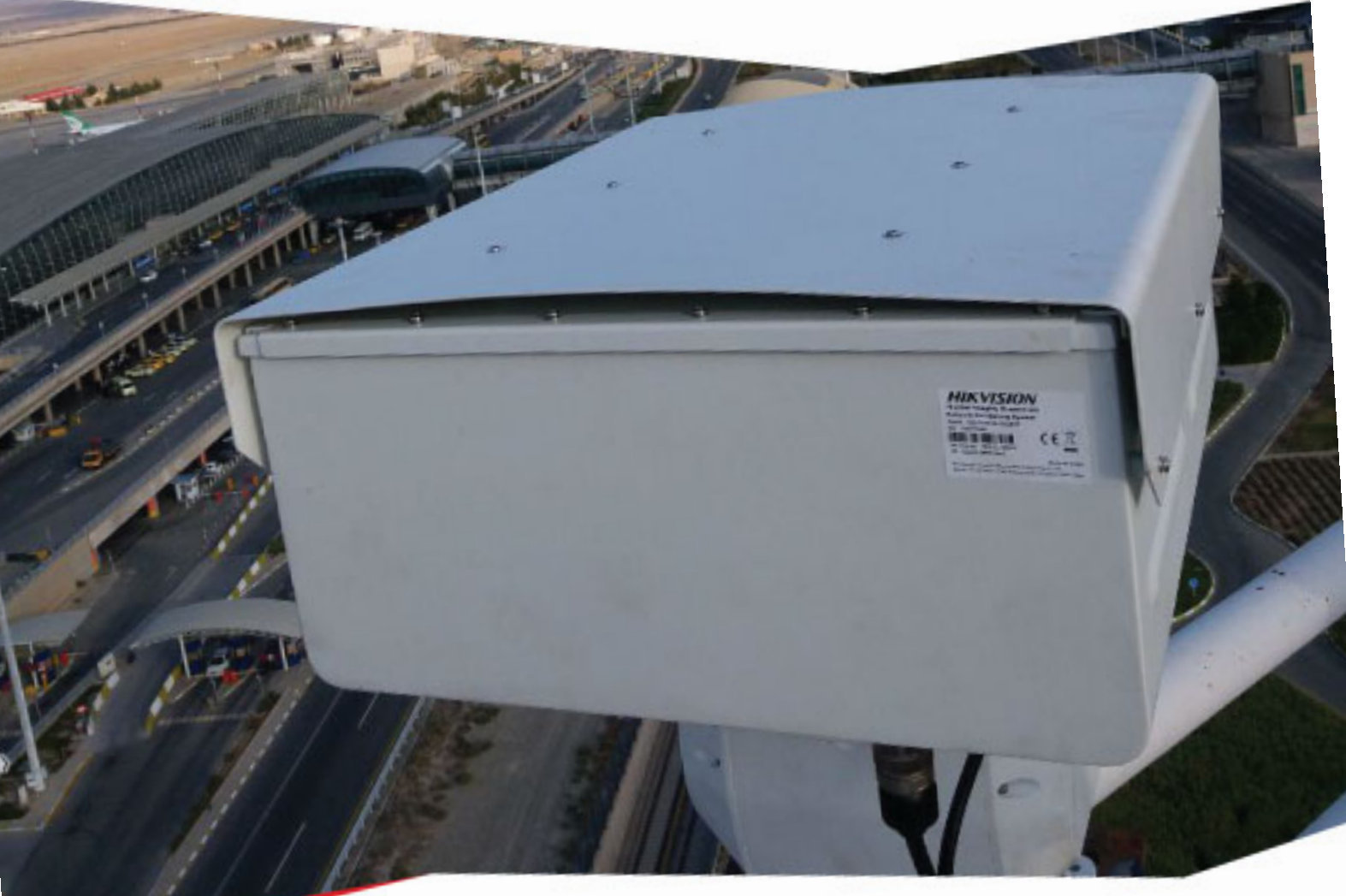

پارس ارتباط افزار نماینده رسمی توزیع سیستم های نظارت تصویری در ایران

چگونه نام دوربینها را تغییر بدهیم؟

مقالات آموزشي پارس ارتباط افزار برای سیستمهای نظارت تصویری

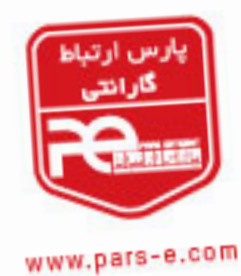

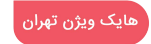

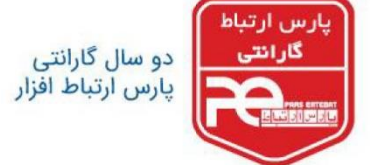

**چگونه نام دوربین ها را تغییر بدهیم؟** 

## **روش:1 تغییر نام از طریق رابط GUI**

از طریق کابل HDMI یا VGA وارد منوی دستگاه شوید .

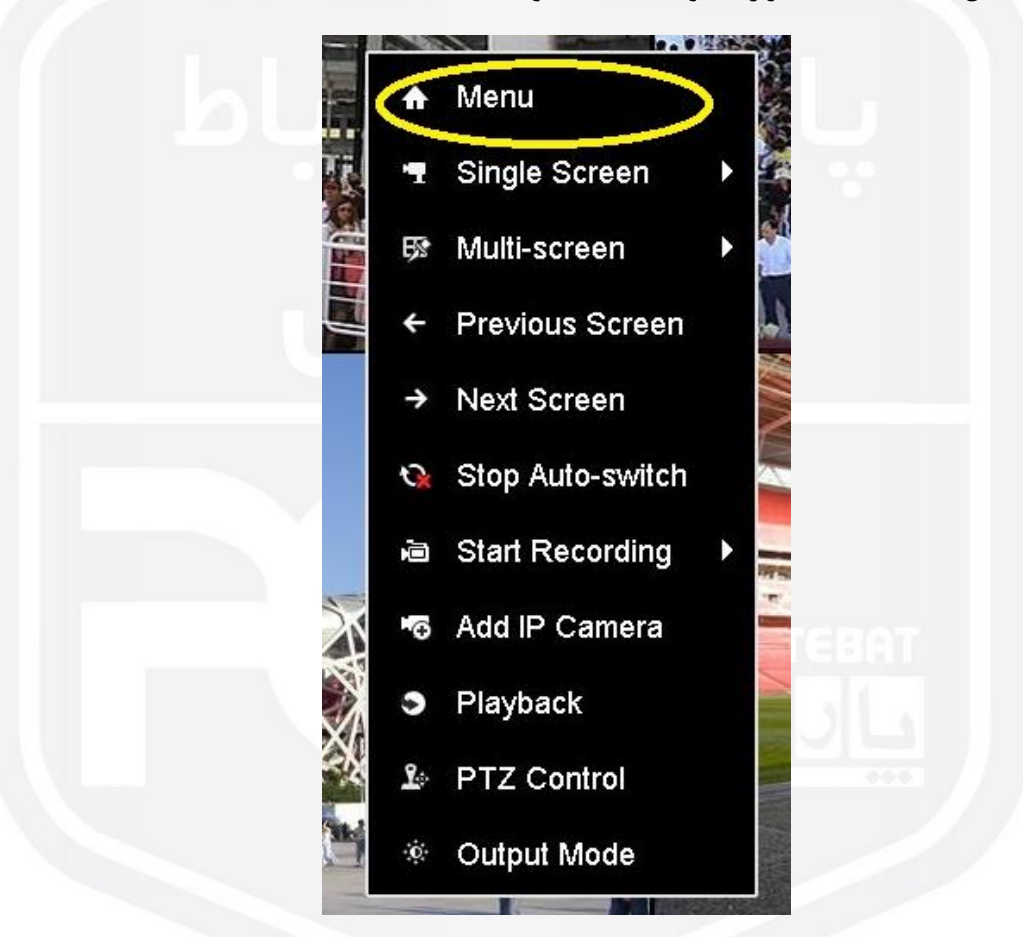

www.pars-e.com

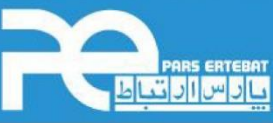

پارس ارتباط افزار نماینده رسمی توزیع تجهیزات نظارت تصویری HIKVISION، آموزش و خدمات پس از فروش در ایران

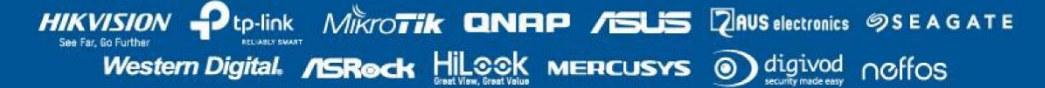

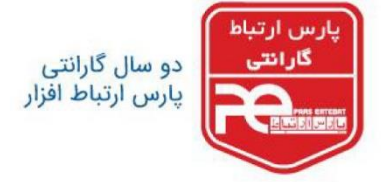

گزینه camera را انتخاب کنید .

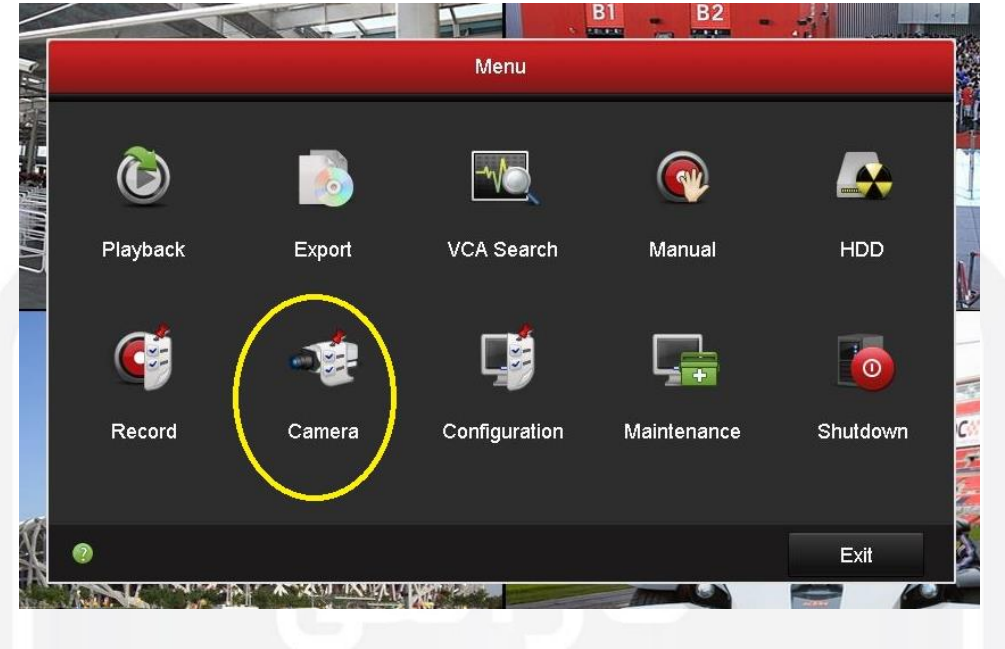

در این قسمت گزینه OSD را انتخاب کرده، سپس نام مورد نظر را برای دوربین تعریف نمایید و Apply کنید .

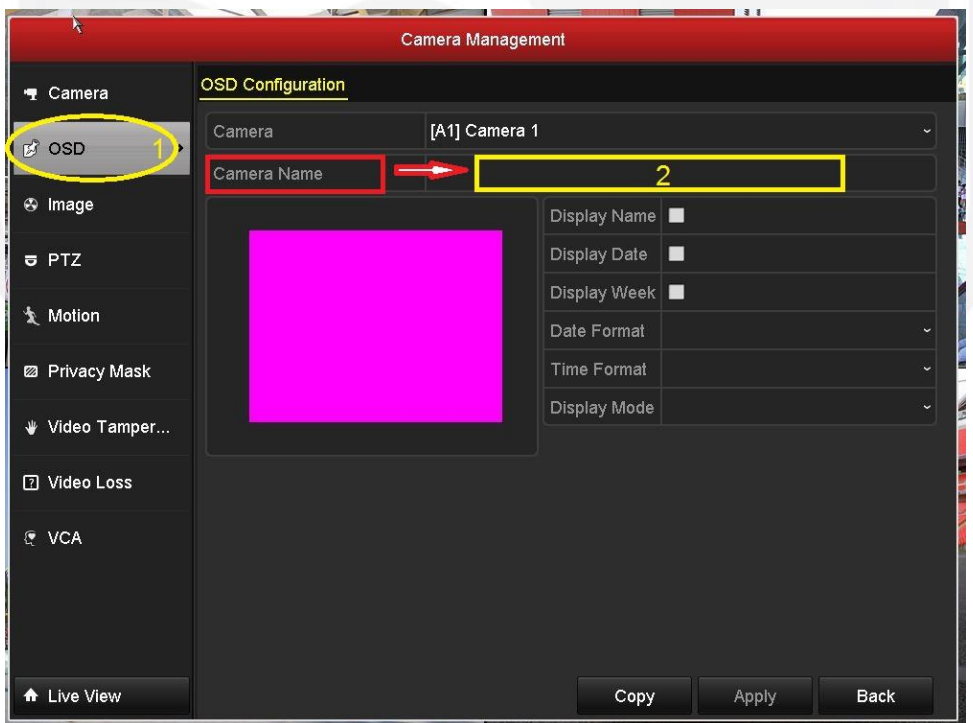

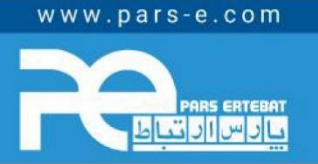

پارس ارتباط افزار نماینده رسمی توزیع تجهیزات نظارت تصویری HIKVISION، آموزش و خدمات پس از فروش در ایران

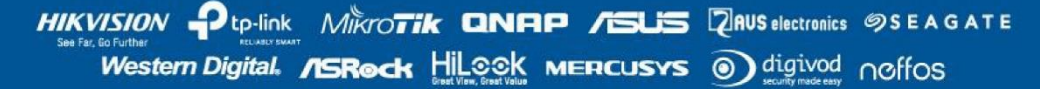

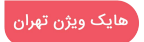

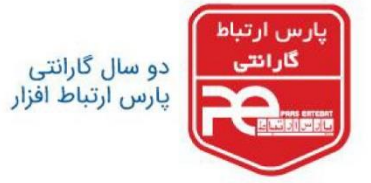

**روش :2 تغییر نام از طریق وب**

ابتدا IP دستگاه را ازطریق نرم افزار SADP پیدا کرده و در مرورگر IE وارد کنید. سپس username و password دستگاه را وارد کرده و به منوی دستگاه دسترسی پیدا کنید.

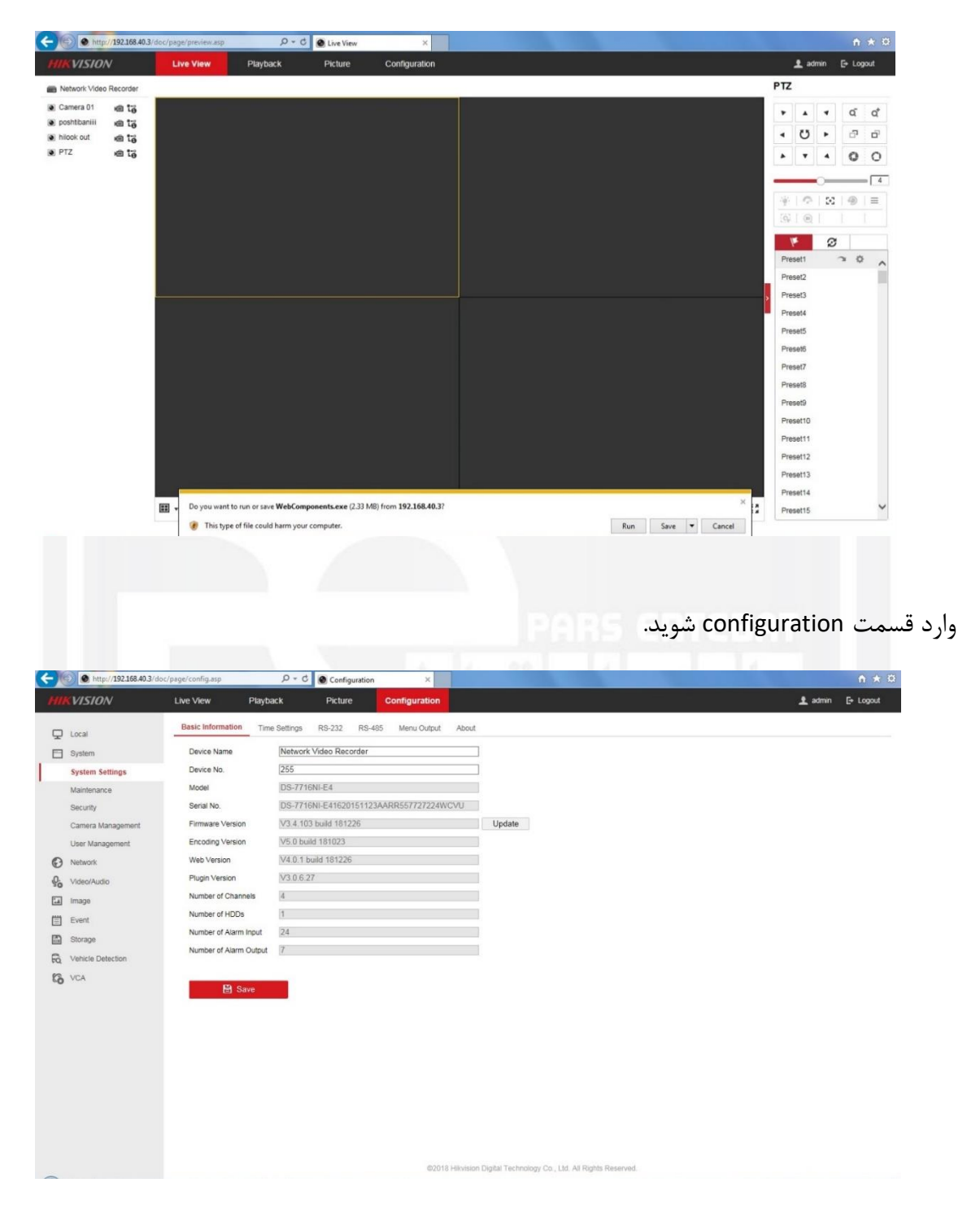

www.pars-e.com

**EN PARS ERTEBAT** 

پارس ارتباط افزار نماینده رسمی توزیع تجهیزات نظارت تصویری HIKVISION، آموزش و خدمات پس از فروش در ایران

HIKVISION Ptp-link Mikro**tik QNAP /ISUS** RAUS electronics **SSEAGATE** Western Digital. **/ISRock Hilook MERCUSYS** a digivod noffos

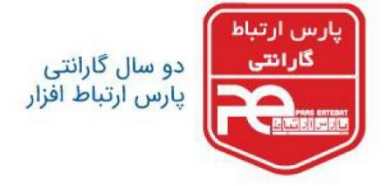

گزینه image را انتخاب کنید.

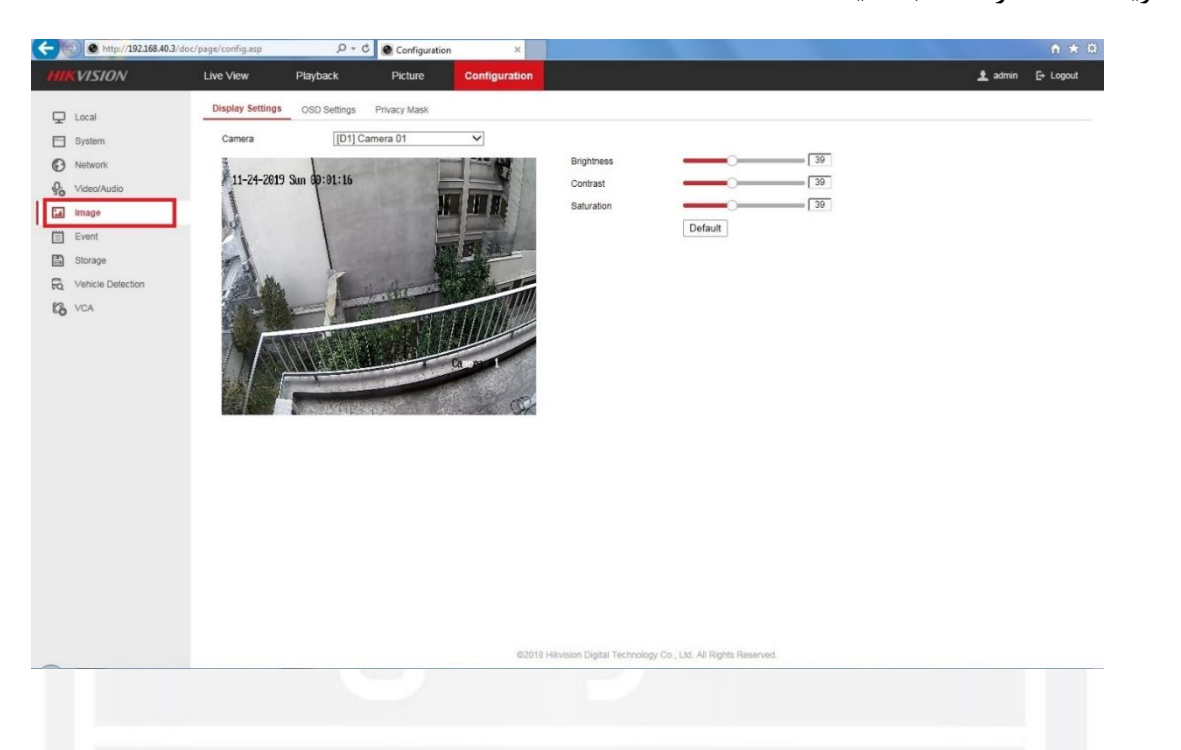

وارد قسمت settings OSD شوید و گزینه name camera را انتخاب کنید.

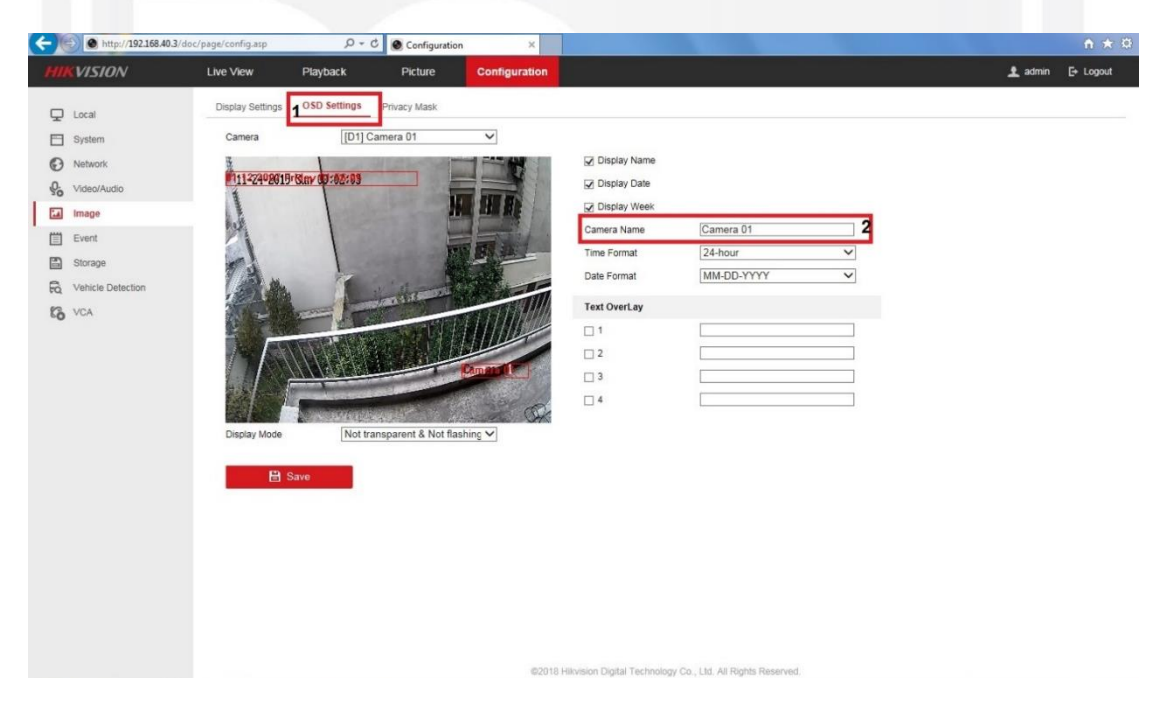

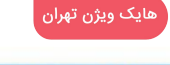

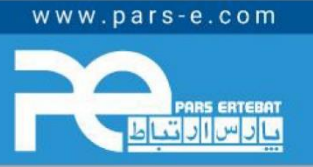

پارس ارتباط افزار نماینده رسمی توزیع تجهیزات نظارت تصویری HIKVISION، آموزش و خدمات پس از فروش در ایران

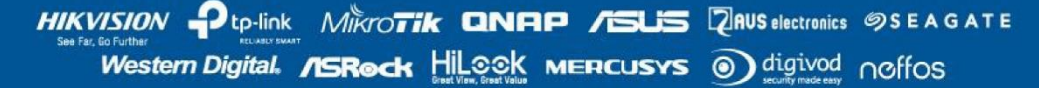

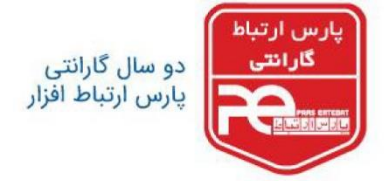

نام دلخواه برای دوربین را تعریف کرده و save نمایید .

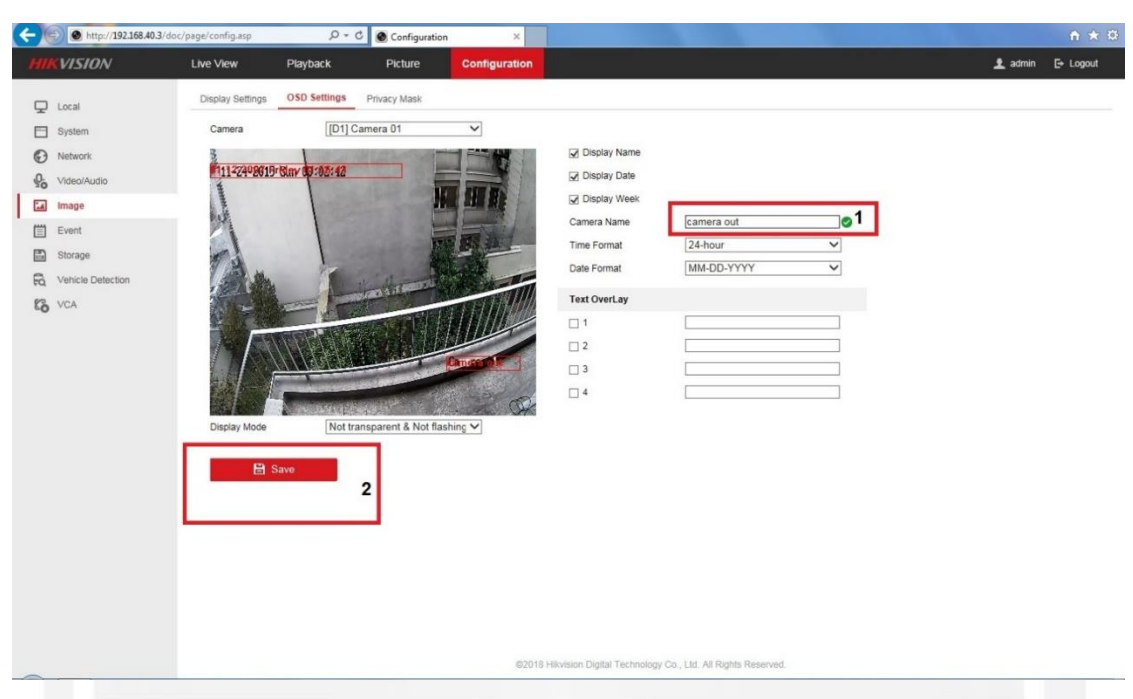

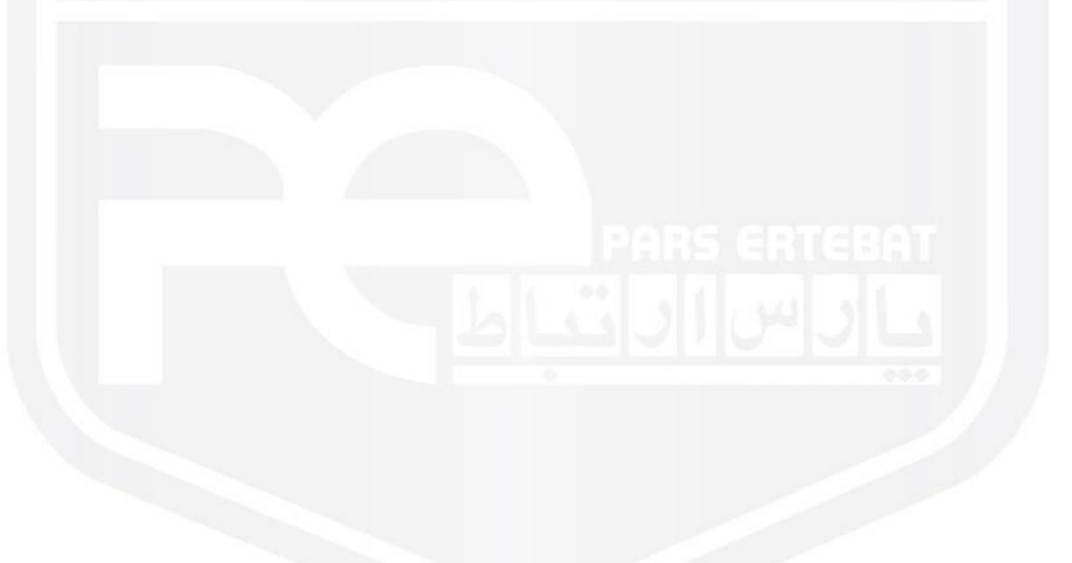

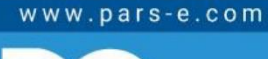

پارس ارتباط افزار نماینده رسمی توزیع تجهیزات نظارت تصویری HIKVISION، آموزش و خدمات پس از فروش در ایران

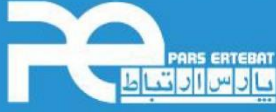

HIKVISION Ptp-link Mikro**tik QNAP /SUS** RAUS electronics **SSEAGATE** Western Digital. / SRock Hilook MERCUSYS @ digivod noffos

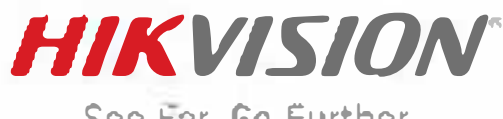

See Far, Go Further

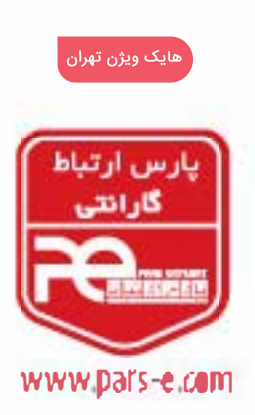

شرکت پارس ارتیاط افزار پیشرو در ارائه سیستمهای نظارت تصویری و سایر تجهیزات فناوری اطلاعات انختر موكزي: نهــــران، خيابــــان وليعصــــر، خياران زعفرائيــــــــا، خيابـــان اعجـــازي (آصف)، « اختصان ٣٩ مرکز آموزش و خدمات پس از فروش: تهران، خیلیان شهیدیهشتی، خیلیان سراة از، کوچه سوم ، اختمال ۱۲ تلفن: ٩٥ ٩٣ ٨ - ٢١٠ فكس: ٩٥ ٩٣ ٨ - ٢١٠ - (داخلي ٠)